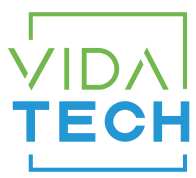

## F4321 – Indicateur CANBus 4.3" LCD avec gong

## Manuel d'installation

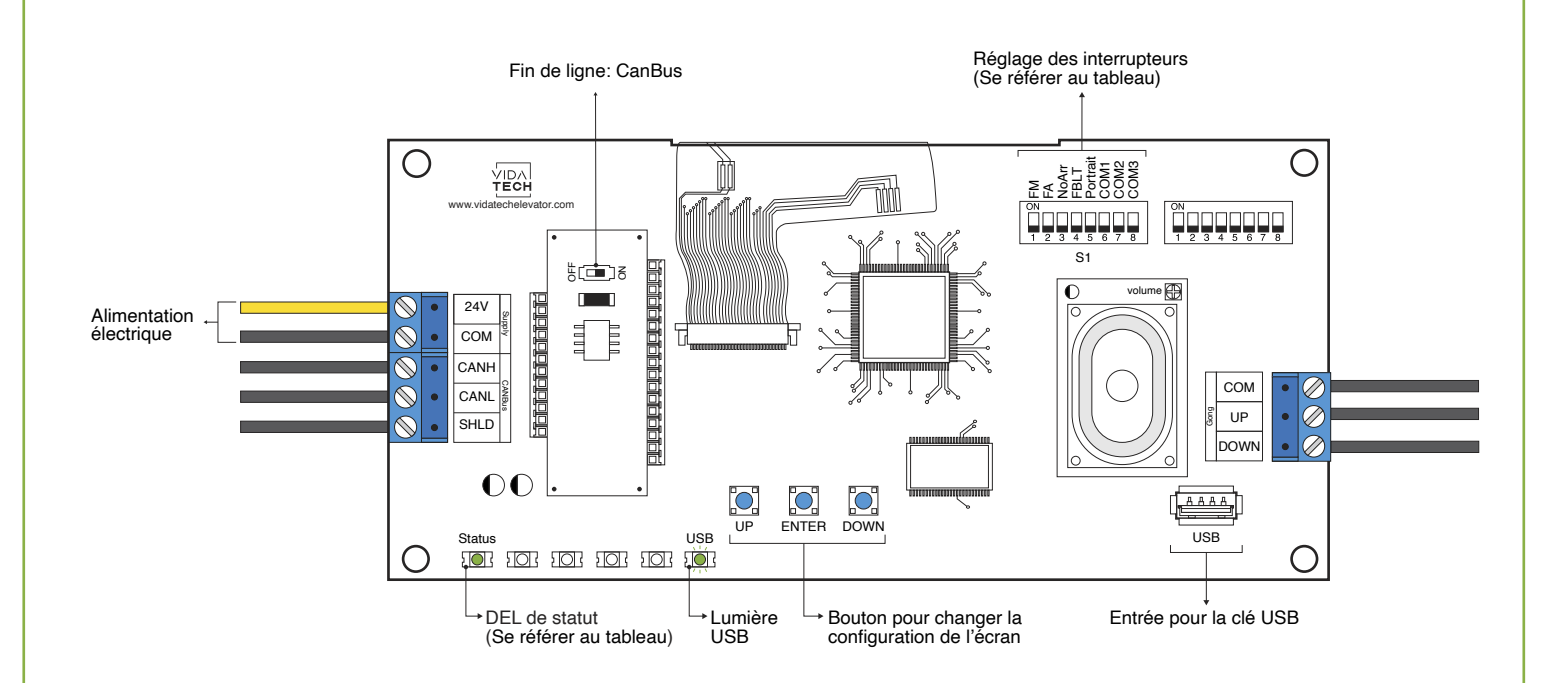

- L'alimentation doit être entre 16VDC et 30VDC
- Le fichier .vci ainsi que les fichiers visuels doivent être placés à la racine d'une clé USB, puis celle-ci doit être connectée à un indicateur LCD alimenté, jusqu'à ce que la DEL USB arrête de scintiller.
- Doit être installé dans le COP de commande en cabine ou dans les fixtures des paliers.
- Pour obtenir la configuration actuelle de l'indicateur, connectez une clé USB vide. La configuration sera téléchargée automatiquement dans la clé.
- Vous pouvez modifier le texte d'étage affiché par l'indicateur en modifiant le fichier .vci à partir du logiciel Storm, disponible sur notre site web.
- Vous pouvez modifier la configuration visuelle à l'aide du logiciel Storm disponible sur notre site web.
- Appuyez sur « ENTER » pour aller au menu principal de l'écran, naviguez ensuite à l'aide des boutons « UP/DOWN ». Référez-vous au manuel d'opération F4320 présent sur notre site web.

## • DEL de statut :

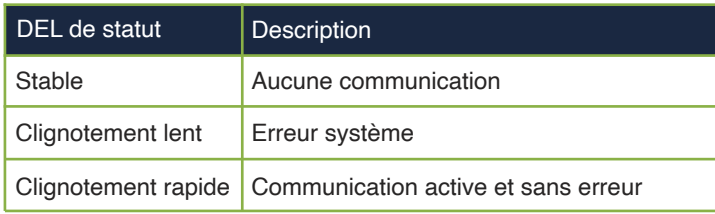

• Réglages des interrupteurs :

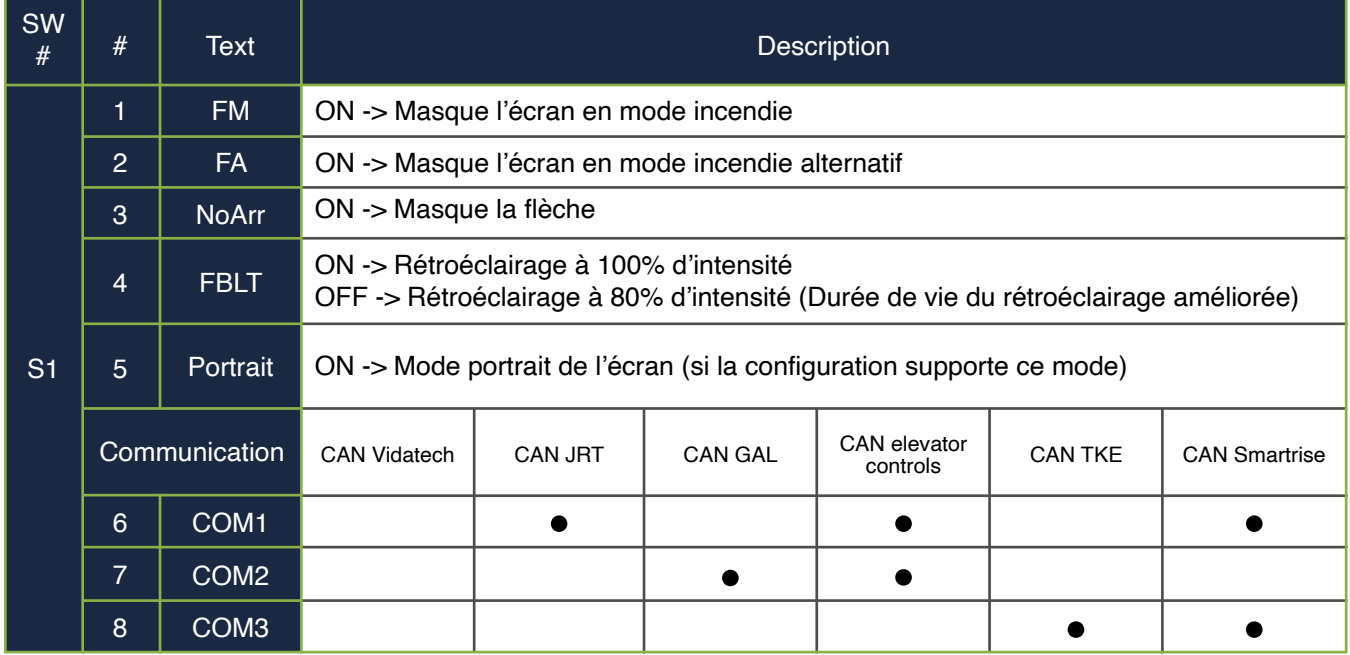

• Pour activer l'option du Gong, l'utilisateur doit programmer l'adresse de l'étage dans le menu.